# **Configure SSH on Routers and Switches**

# **Contents**

**[Introduction](#page-0-0) [Prerequisites](#page-0-1) [Requirements](#page-0-2)** [Components Used](#page-1-0) **[Conventions](#page-1-1)** [SSH v2 Network Diagram](#page-1-2) [Test Authentication](#page-1-3) [Authentication Test without SSH](#page-1-4) [Authentication Test with SSH](#page-2-0) [Optional Configuration Sets](#page-2-1) [Prevent Non-SSH Connections](#page-2-2) [Set Up an IOS Router or Switch as SSH Client](#page-2-3) [Setup an IOS Router as an SSH Server that Performs RSA-based User Authentication](#page-3-0) [Add SSH Terminal-Line Access](#page-4-0) [Restrict SSH Access to a Subnet](#page-5-0) [Configure the SSH Version 2](#page-6-0) [Variations on Banner Command Output](#page-6-1) [Banner Command Options](#page-6-2) [Telnet](#page-6-3) [SSH v2](#page-6-4) [Unable to Display the LoginBanner](#page-6-5) [Debug and Show Commands](#page-7-0) [Sample Debug Output](#page-8-0) [Router Debug](#page-8-1) [Server Debug](#page-8-2) [Incorrect Configurations](#page-9-0) [SSH from an SSH Client not Compiled with Data Encryption Standard \(DES\)](#page-9-1) [Bad Password](#page-9-2) [Router Debug](#page-9-3) [SSH Client Sends Unsupported \(Blowfish\) Cipher](#page-9-4) [Router Debug](#page-9-5) [Get "%SSH-3-PRIVATEKEY: Unable to Retrieve RSA Private Key for" Error](#page-10-0) **[Tips](#page-10-1)** [Related Information](#page-12-0)

# <span id="page-0-0"></span>**Introduction**

This document describes how to configure and debug Secure Shell (SSH) on Cisco routers or switches that run Cisco IOS® Software.

# <span id="page-0-1"></span>**Prerequisites**

# <span id="page-0-2"></span>**Requirements**

The Cisco IOS image used must be a k9(crypto) image in order to support SSH. For example, c3750euniversalk9-tar.122-35.SE5.tar is a k9 (crypto) image.

### <span id="page-1-0"></span>**Components Used**

The information in this document is based on Cisco IOS 3600 Software (C3640-IK9S-M), Release 12.2(2)T1.

SSH was introduced into these Cisco IOS platforms and images:

- SSH terminal-line access (also known as reverse-Telnet) was introduced in Cisco IOS platforms and images starting in Cisco IOS Software Release 12.2.2.T.
- SSH Version 2.0 (SSH v2) support was introduced in Cisco IOS platforms and images starting in Cisco IOS Software Release 12.1(19)E.

The information in this document was created from the devices in a specific lab environment. All of the devices used in this document started with a cleared (default) configuration. If your network is live, ensure that you understand the potential impact of any command.

### <span id="page-1-1"></span>**Conventions**

<span id="page-1-2"></span>Refer to [Cisco Technical Tips Conventions](https://www.cisco.com/en/US/tech/tk801/tk36/technologies_tech_note09186a0080121ac5.shtml) for more information.

# **SSH v2 Network Diagram**

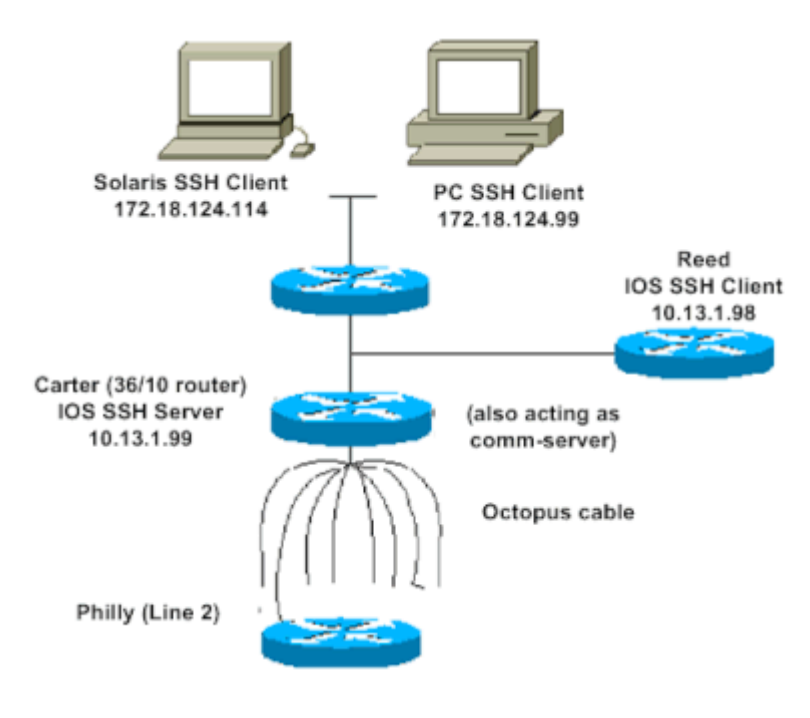

# <span id="page-1-3"></span>**Test Authentication**

## <span id="page-1-4"></span>**Authentication Test without SSH**

First test the authentication without SSH to make sure that authentication works with the router Carter before you add SSH. Authentication can be with a local username and password or with an authentication, authorization, and accounting (AAA) server that runs TACACS+ or RADIUS. (Authentication through the line password is not possible with SSH.) This example shows local authentication, which lets you Telnet into the router with username cisco and password cisco.

**Note**: Throughout this document, vty is used to indicate Virtual Terminal Type.

!--- The aaa new-model command causes the local username and password on the router to be used in the ab

aaa new-model username cisco password 0 cisco line vty 0 4 transport input telnet

!--- Instead of aaa new-model, you can use the login local command.

#### <span id="page-2-0"></span>**Authentication Test with SSH**

In order to test authentication with SSH, you have to add to the previous statements in order to enable SSH on Carter, and test SSH from the PC and UNIX stations.

```
ip domain-name rtp.cisco.com
!--- Generate an SSH key to be used with SSH.
crypto key generate rsa
ip ssh time-out 60
ip ssh authentication-retries 2
```
At this point, the **show crypto key mypubkey rsa** command must show the generated key. After you add the SSH configuration, test your ability to access the router from the PC and UNIX station.

# <span id="page-2-1"></span>**Optional Configuration Sets**

#### <span id="page-2-2"></span>**Prevent Non-SSH Connections**

If you want to prevent non-SSH connections, add the **transport input ssh** command under the lines to limit the router to SSH connections only. Straight (non-ssh) Telnets are refused.

line vty 0 4 !--- Prevent non-SSH Telnets. transport input ssh

<span id="page-2-3"></span>Test to ensure that non-SSH users cannot Telnet to the router Carter.

#### **Set Up an IOS Router or Switch as SSH Client**

There are four steps required to enable SSH support on a Cisco IOS router:

1. Configure the **hostname** command.

2. Configure the DNS domain.

3. Generate the SSH key.

4. Enable SSH transport support for the vty.

If you want to have one device act as an SSH client to the other, you can add SSH to a second device called Reed. This puts these devices in a client-server arrangement, where Carter acts as the server, and Reed acts as the client. The Cisco IOS SSH client configuration on Reed is the same as required for the SSH server configuration on Carter.

!--- Step 1: Configure the hostname if you have not previously done so. hostname carter !--- The aaa new-model command causes the local username and password on the router to be used in the ab aaa new-model username cisco password 0 cisco !--- Step 2: Configure the DNS domain of the router. ip domain-name rtp.cisco.com !--- Step 3: Generate an SSH key to be used with SSH. crypto key generate rsa ip ssh time-out 60 ip ssh authentication-retries 2 !--- Step 4: By default the vty transport is Telnet. In this case, Telnet is disabled and only SSH is su line vtv 0 4 transport input ssh !--- Instead of aaa new-model, you can use the login local command.

Issue this command to SSH from the Cisco IOS SSH client (Reed) to the Cisco IOS SSH server (Carter) to test this:

ssh -v 2 -c aes256-cbc -m hmac-sha1-160 -l cisco 10.31.1.99

#### <span id="page-3-0"></span>**Setup an IOS Router as an SSH Server that Performs RSA-based User Authentication**

Complete these steps to configure the SSH server to perform RSA-based authentication.

1. Specify the Host name.

Router(config)#hostname <host name>

2. Define a default domain name.

Router(config)#ip domain-name <Domain Name>

3. Generate RSA key pairs.

Router(config)#crypto key generate rsa

4. Configure SSH-RSA keys for user and server authentication.

Router(config)#ip ssh pubkey-chain

5. Configure the SSH username.

Router(conf-ssh-pubkey)#username <user name>

6. Specify the RSA public key of the remote peer.

Router(conf-ssh-pubkey-user)#key-string

7. Specify the SSH key type and version. (This step is optional.)

Router(conf-ssh-pubkey-data)#key-hash ssh-rsa <key ID>

8. Exit the current mode and return to privileged EXEC mode.

Router(conf-ssh-pubkey-data)#end

### <span id="page-4-0"></span>**Add SSH Terminal-Line Access**

If you need outbound SSH terminal-line authentication, you can configure and test SSH for outbound reverse Telnets through Carter, which acts as a comm server to Philly.

```
ip ssh port 2001 rotary 1
line 1 16
    no exec
    rotary 1
    transport input ssh
    exec-timeout 0 0
    modem InOut
    stopbits 1
```
If Philly is attached to the Carter Port 2, then you can configure SSH to Philly through Carter from Reed with this command:

ssh -v 2 -c aes256-cbc -m hmac-shal-160 -p 2002 10.31.1.99

You can use this command from Solaris:

```
ssh -c 3des -p 2002 -x -v 10.13.1.99
```
### <span id="page-5-0"></span>**Restrict SSH Access to a Subnet**

You need to limit SSH connectivity to a specific subnetwork where all other SSH attempts from IPs outside the subnetwork are dropped.

You can use these steps to do the same:

- 1. Define an access-list that permits the traffic from that specific subnetwork.
- 2. Restrict access to the VTY line interface with an access-class.

This is an example configuration. In this example, only SSH access to the 10.10.10.0 255.255.255.0 subnet is permitted, any other is denied access.

```
Router(config)#access-list 23 permit 10.10.10.0 0.0.0.255
Router(config)#line vty 5 15
Router(config-line)#transport input ssh
Router(config-line)#access-class 23 in
Router(config-line)#exit
```
**Note**: The same procedure to lock down the SSH access is also used for switch platforms.

### <span id="page-6-0"></span>**Configure the SSH Version 2**

carter(config)#ip ssh version 2

### <span id="page-6-1"></span>**Variations on Banner Command Output**

The **banner** command output varies between the Telnet and different versions of SSH connections. This table illustrates how different **banner** command options work with various types of connections.

<span id="page-6-4"></span><span id="page-6-3"></span><span id="page-6-2"></span>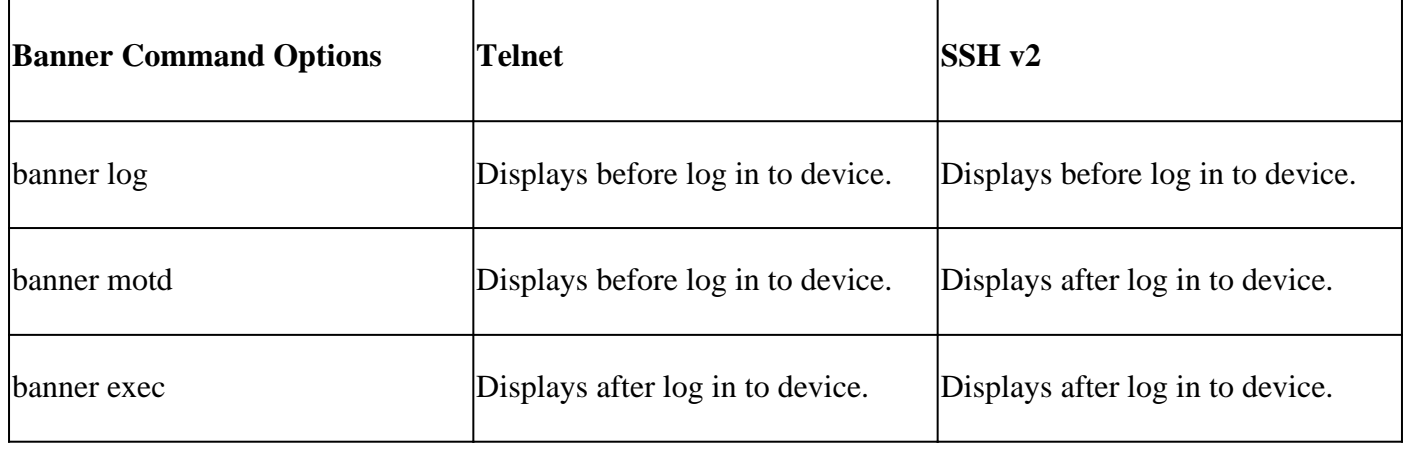

Note: SSH version 1 is no longer recommended.

#### <span id="page-6-5"></span>**Unable to Display the Login Banner**

SSH version 2 supports the log in banner. When it initiates the SSH session with the Cisco router, the log in banner is displayed if the SSH client sends the username. For example, when the Secure Shell ssh client is used, the log in banner is displayed. When the PuTTY ssh client is used, the log in banner is not displayed. This is because SSH sends the username by default and PuTTY does not send the username by default.

The SSH client needs the username to initiate the connection to the SSH enabled device. The Connect button is not enabled if you do not enter the host name and username. This screen image shows that the log in banner is displayed when SSH connects to the router. The banner then prompts for a password.

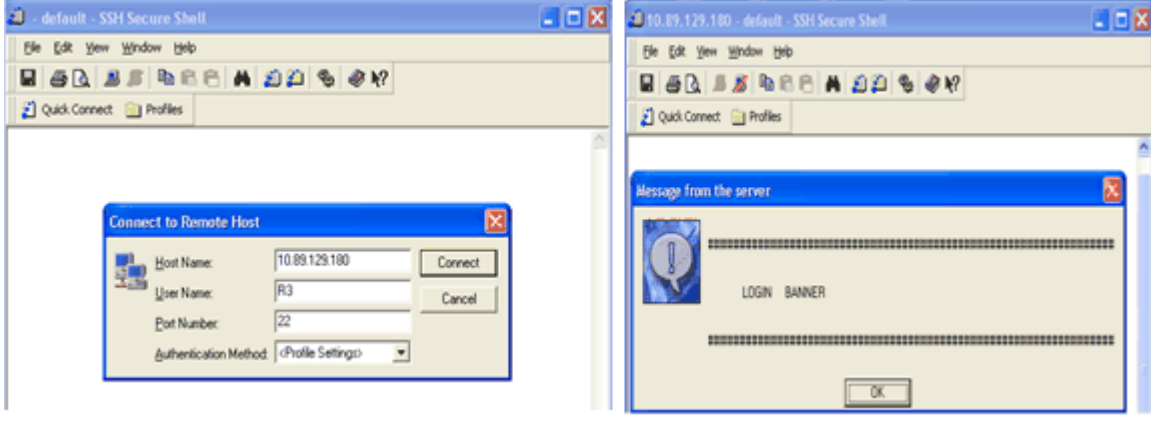

*Banner Prompts for a Password*

The PuTTY client does not require the username to initiate the SSH connection to the router. This screen image shows that the PuTTY client connects to the router and prompts for the username and password. It does not display the log in banner.

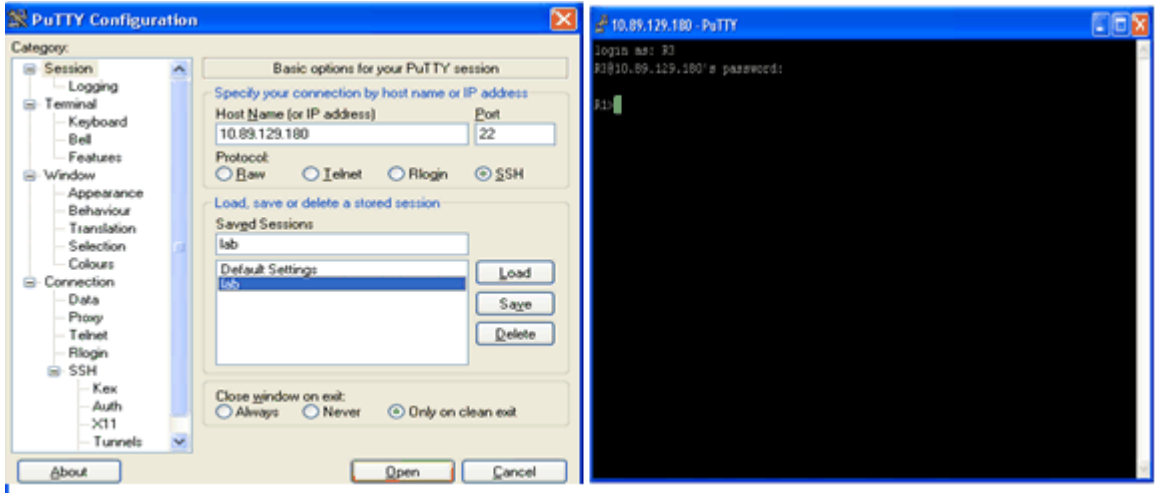

*SSH Connection to Router*

This screen shot shows that the log in banner is displayed when PuTTY is configured to send the username to the router.

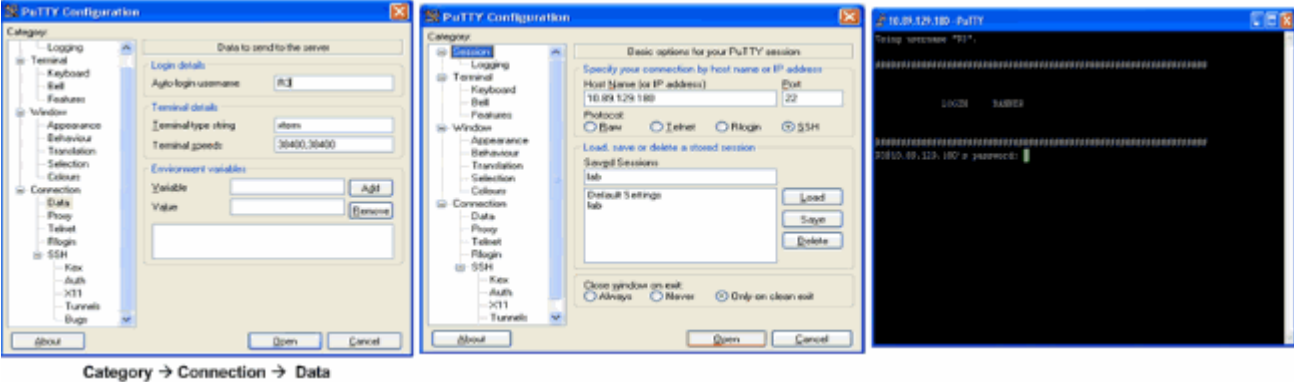

<span id="page-7-0"></span>*Send Username to Router*

# **Debug and Show Commands**

Before you issue the **debug** commands described here, refer to [Important Information on Debug Commands.](https://www.cisco.com/en/US/tech/tk801/tk379/technologies_tech_note09186a008017874c.shtml) Certain **show** commands are supported by the **Output Interpreter Tool** (registered to customers only), which allows you to view an analysis of **show** command output.

- **debug ip ssh** Displays debug messages for SSH.
- **show ssh** Displays the status of SSH server connections.

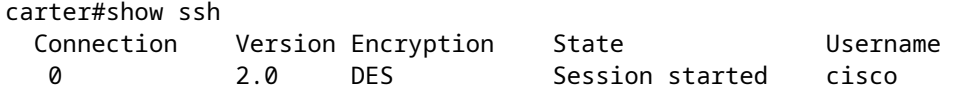

• **show ip ssh** displays the version and configuration data for SSH.

carter#show ip ssh SSH Enabled - version 2.0 Authentication timeout: 120 secs; Authentication retries: 3

# <span id="page-8-0"></span>**Sample Debug Output**

<span id="page-8-1"></span>**Router Debug**

00:23:20: SSH0: starting SSH control process 00:23:20: SSH0: sent protocol version id SSH-2.0-Cisco-1.25 00:23:20: SSH0: protocol version id is - SSH-2.0-1.2.26 00:23:20: SSH0: SSH\_SMSG\_PUBLIC\_KEY msg 00:23:21: SSH0: SSH\_CMSG\_SESSION\_KEY msg - length 112, type 0x03 00:23:21: SSH: RSA decrypt started 00:23:21: SSH: RSA decrypt finished 00:23:21: SSH: RSA decrypt started 00:23:21: SSH: RSA decrypt finished 00:23:21: SSH0: sending encryption confirmation 00:23:21: SSH0: keys exchanged and encryption on 00:23:21: SSH0: SSH\_CMSG\_USER message received 00:23:21: SSH0: authentication request for userid cisco 00:23:21: SSH0: SSH\_SMSG\_FAILURE message sent 00:23:23: SSH0: SSH CMSG AUTH PASSWORD message received 00:23:23: SSH0: authentication successful for cisco 00:23:23: SSH0: requesting TTY 00:23:23: SSH0: setting TTY - requested: length 24, width 80; set: length 24, width 80 00:23:23: SSH0: invalid request - 0x22 00:23:23: SSH0: SSH\_CMSG\_EXEC\_SHELL message received 00:23:23: SSH0: starting shell for vty

#### <span id="page-8-2"></span>**Server Debug**

**Note**: This is Solaris machine output.

rtp-evergreen.rtp.cisco.com#ssh -c 3des -l cisco -v 10.31.1.99 rtp-evergreen#/opt/CISssh/bin/ssh -c 3des -l cisco -v 10.13.1.99 SSH Version 1.2.26 [sparc-sun-solaris2.5.1], protocol version 1.5. Compiled with RSAREF. rtp-evergreen: Reading configuration data /opt/CISssh/etc/ssh\_config rtp-evergreen: ssh\_connect: getuid 0 geteuid 0 anon 0 rtp-evergreen: Allocated local port 1023. rtp-evergreen: Connecting to 10.13.1.99 port 22. rtp-evergreen: Connection established. rtp-evergreen: Remote protocol version 2.0, remote software version Cisco-1.25 rtp-evergreen: Waiting for server public key. rtp-evergreen: Received server public key (768 bits) and host key (512 bits). rtp-evergreen: Host '10.13.1.99' is known and matches the host key.

```
rtp-evergreen: Initializing random; seed file //.ssh/random_seed
rtp-evergreen: Encryption type: 3des
rtp-evergreen: Sent encrypted session key.
rtp-evergreen: Installing crc compensation attack detector.
rtp-evergreen: Received encrypted confirmation.
rtp-evergreen: Doing password authentication.
cisco@10.13.1.99's password:
rtp-evergreen: Requesting pty.
rtp-evergreen: Failed to get local xauth data.
rtp-evergreen: Requesting X11 forwarding with authentication spoofing.
Warning: Remote host denied X11 forwarding, perhaps xauth program
    could not be run on the server side.
rtp-evergreen: Requesting shell.
rtp-evergreen: Entering interactive session.
```
# <span id="page-9-0"></span>**Incorrect Configurations**

<span id="page-9-1"></span>These sections have sample debug output from several incorrect configurations.

#### <span id="page-9-2"></span>**SSH from an SSH Client not Compiled with Data Encryption Standard (DES)**

#### <span id="page-9-3"></span>**Bad Password**

#### **Router Debug**

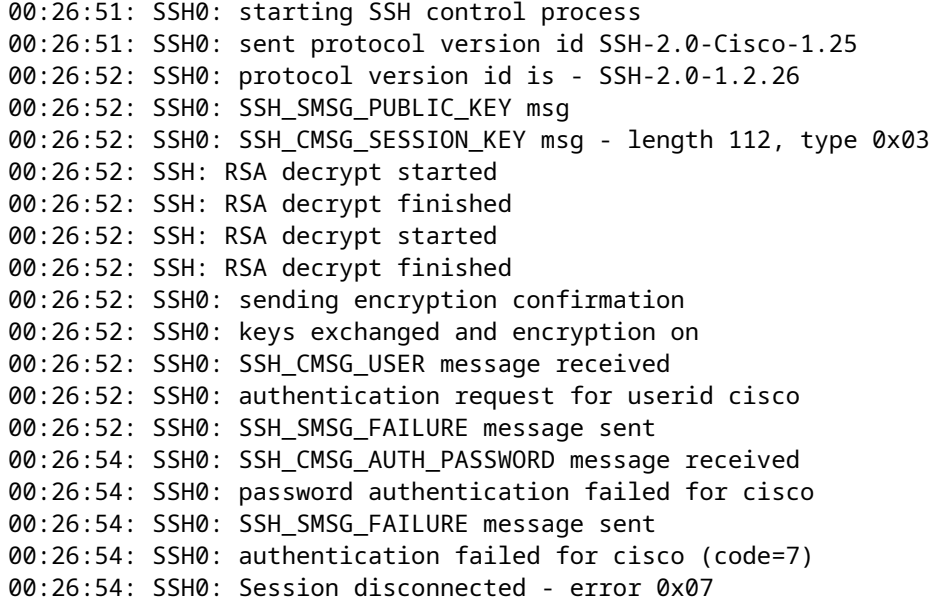

### <span id="page-9-5"></span><span id="page-9-4"></span>**SSH Client Sends Unsupported (Blowfish) Cipher**

#### **Router Debug**

```
00:39:26: SSH0: sent protocol version id SSH-2.0-Cisco-1.25
00:39:26: SSH0: protocol version id is - SSH-2.0-W1.0
00:39:26: SSH0: SSH SMSG PUBLIC KEY msg
00:39:26: SSH0: SSH_CMSG_SESSION_KEY msg - length 112, type 0x03
00:39:26: SSH0: Session disconnected - error 0x20
```
### <span id="page-10-0"></span>**Get "%SSH-3-PRIVATEKEY: Unable to Retrieve RSA Private Key for" Error**

A change in the domain name or host name can trigger this error message. Use these workarounds:

• Zeroize the RSA keys and re-generate the keys.

crypto key zeroize rsa label key\_name crypto key generate rsa label key\_name modulus key\_size

- If the previous workaround does not work, try these steps:
	- 1. Zeroize all RSA keys.
	- 2. Reload the device.
	- 3. Create new labeled keys for SSH.

# <span id="page-10-1"></span>**Tips**

- If your SSH configuration commands are rejected as illegal commands, you have not successfully generated a RSA key pair for your router. Ensure you have specified a host name and domain. Then use the **crypto key generate rsa** command to generate a RSA key pairs and enable the SSH server.
- When you configure RSA key pairs, you can get these error messages:
	- 1. No hostname specified.

You must use the **hostname** global configuration command to configure a host name for the router.

 $2.$  No domain specified.

You must use the **ip domain-name** global configuration command to configure a host domain for the router.

- The number of allowable SSH connections is limited to the maximum number of vty configured for the router. Each SSH connection uses a vty resource.
- SSH uses either local security or the security protocol configured through AAA on your router for user authentication. When you configure AAA, you must ensure that the console is not run under AAA. Apply a keyword in the global configuration mode to disable AAA on the console.

• No SSH server connections running:

```
carter#show ssh
```

```
%No SSHv2 server connections running.
```
This output suggests that the SSH server is disabled or not enabled properly. If you have already configured SSH, it is recommended that you reconfigure the SSH server in the device. Complete these steps in order to reconfigure the SSH server on the device.

1. Delete the RSA key pairs. After the RSA key pairs are deleted, the SSH server is automatically disabled.

carter(config)#crypto key zeroize rsa

**Note**: It is important to generate key pairs with at least 768 as bit size when you enable SSH v2.

**Caution**: This command cannot be undone after you save your configuration. Also, after RSA keys are deleted, you cannot use certificates or the CA or participate in certificate exchanges with other IP Security (IPSec) peers unless you regenerate the RSA keys to reconfigure CA interoperability, get the CA certificate, and request your own certificate again.

2. Reconfigure the hostname and domain name of the device.

carter(config)#hostname hostname

carter(config)#ip domain-name domainname

3. Generate RSA key pairs for your router. This automatically enables SSH.

carter(config)#crypto key generate rsa

**Note**: Refer to [crypto key generate rsa - Cisco IOS Security Command Reference, Release 12.3](https://www.cisco.com/en/US/docs/ios/12_3/security/command/reference/sec_c2g.html#wp1104892) for more information on the usage of this command.

**Note**: You can receive the SSH2 0: Unexpected mesg type received error message due to a packet received that is not understandable by the router. Increase the key length while you generate rsa keys for ssh in order to resolve this issue.

4. Configure the SSH server.

5. To enable and configure a Cisco router/switch for the SSH server, you must configure SSH parameters. If you do not configure SSH parameters, the default values are used.

ip ssh {[timeout seconds] | [authentication-retries integer]}

carter(config)# ip ssh

# <span id="page-12-0"></span>**Related Information**

• **[SSH Product Support Page](https://www.cisco.com/en/US/tech/tk583/tk617/tsd_technology_support_protocol_home.html?referring_site=bodynav)**